# Лекция 12

Интерфейсы передачи данных

### Интерфейсная шина I2С

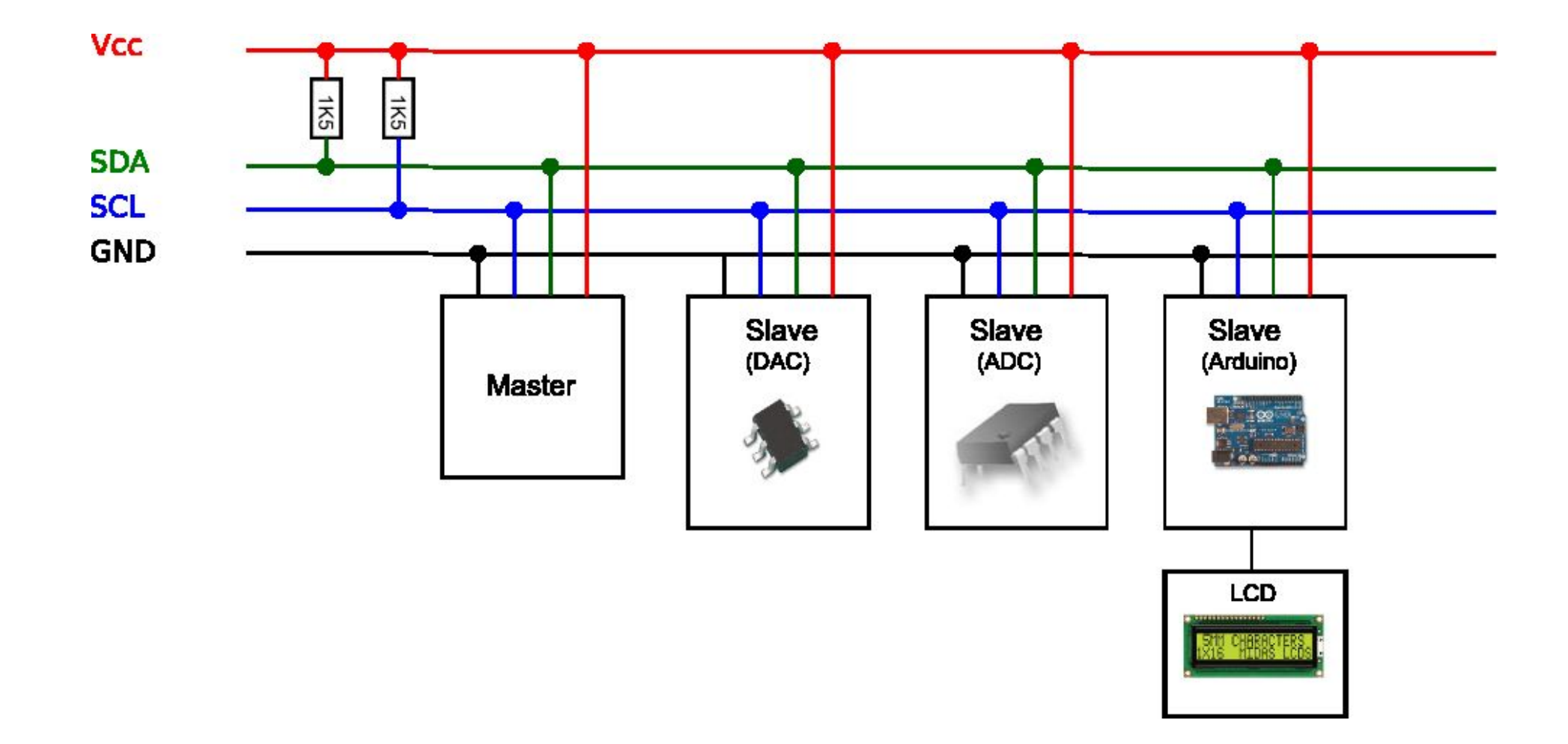

# Взаимодействие и идентификация устройств

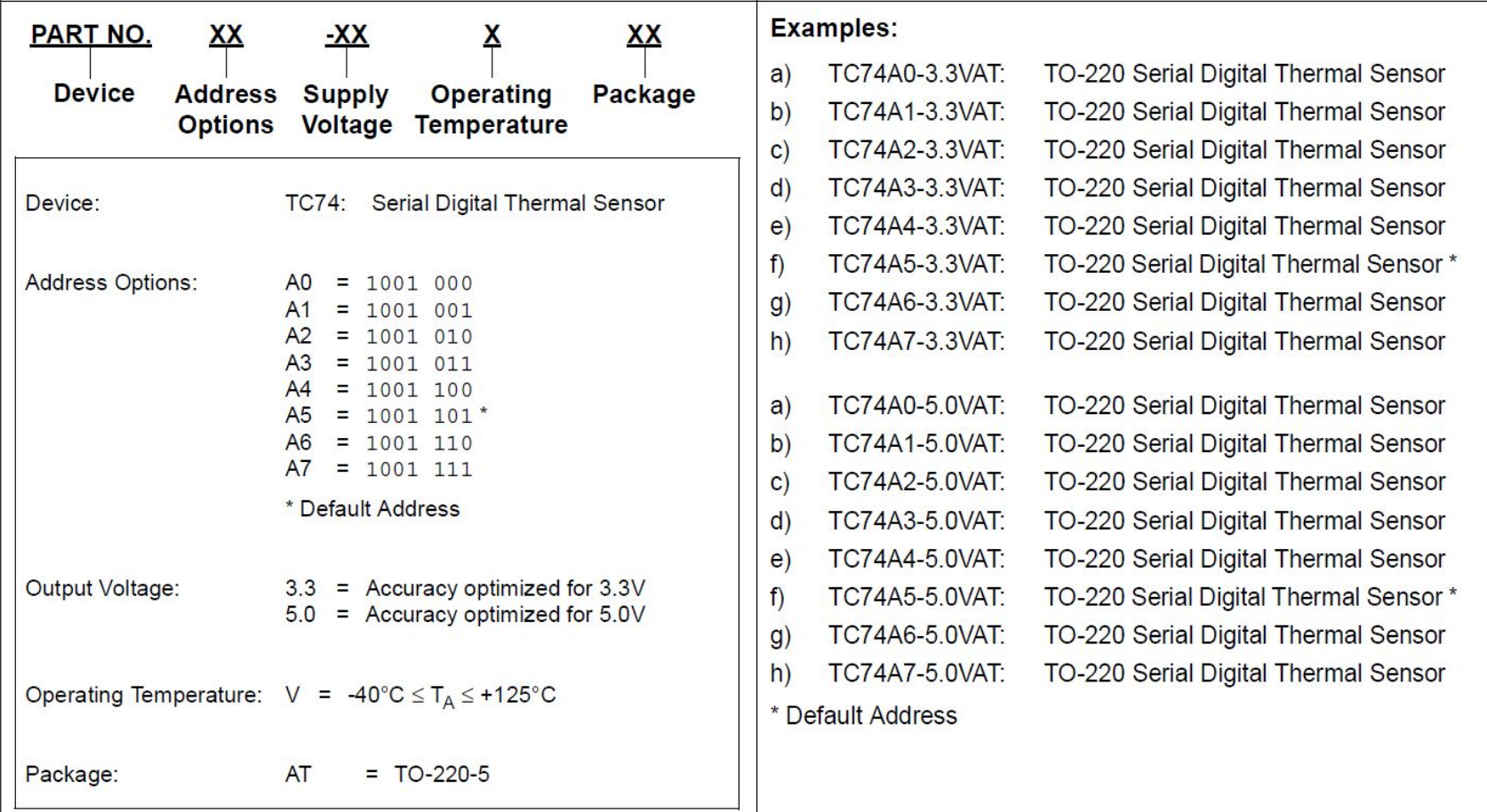

# Основные этапы управления I2Cустройством

- Мастер посылает стартовый бит.
- Мастер посылает 7-разрядный адрес ведомого устройства.
- Мастер устанавливает на шине данных «1»(чтение) или «0» (запись).
- Ведомое устройство выставляет бит АСК (низкий логический уровень).
- В режиме записи, мастер передает один байт информации, ведомое устройство выдает бит АСК. В режиме чтения, мастер получает один байт информации и посылает бит АСК в ведомое после каждого байта.
- Когда связь завершена, мастер посылает стоп-бит.

# Соединение платы Arduino и цифрового датчика ТС74

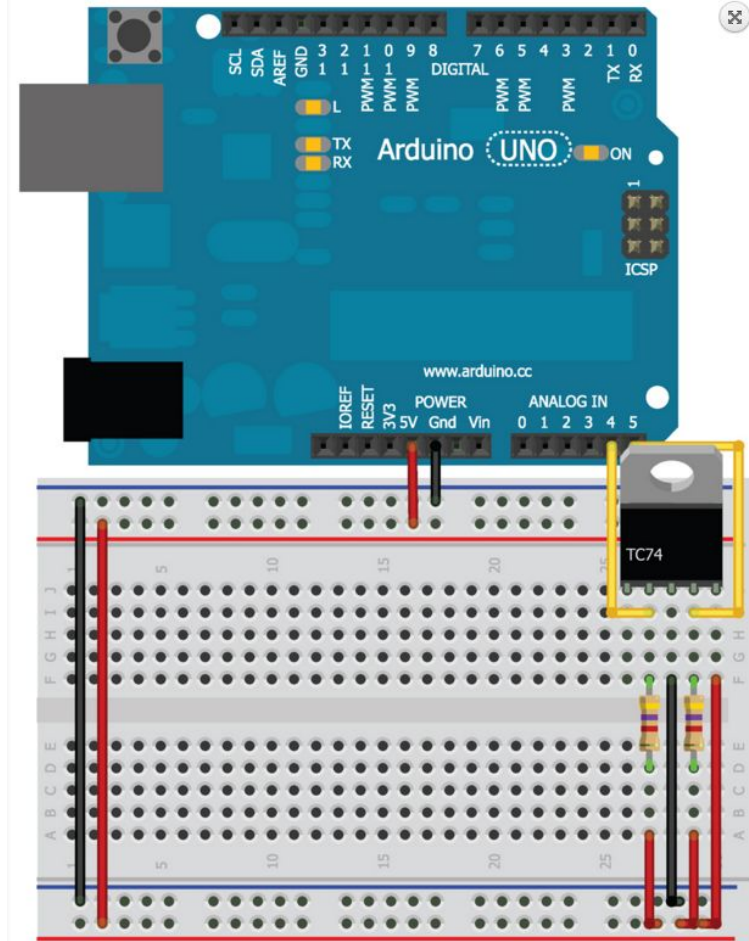

# Протокол обмена датчика ТС74

#### **Write Byte Format**

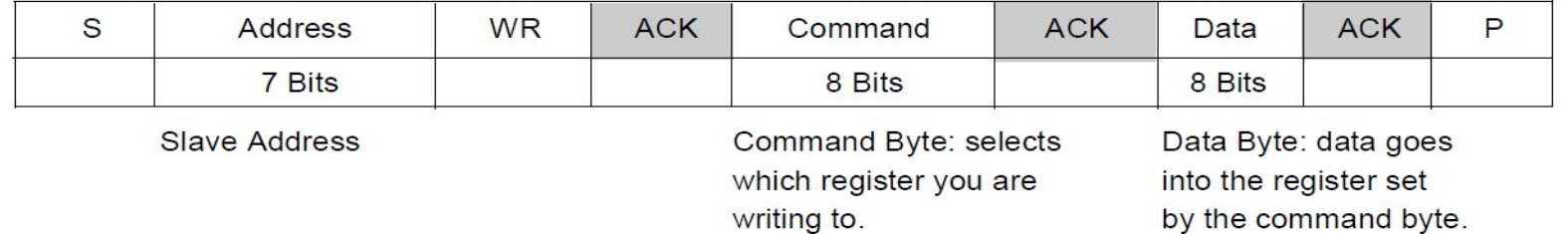

#### **Read Byte Format**

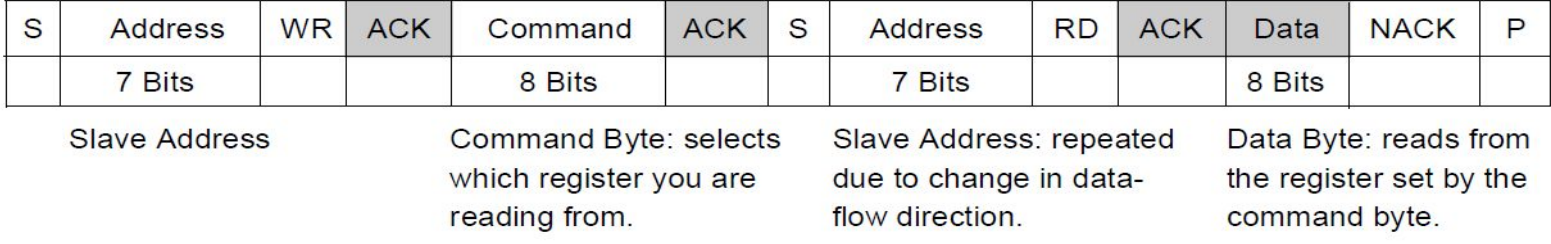

### **Receive Byte Format**

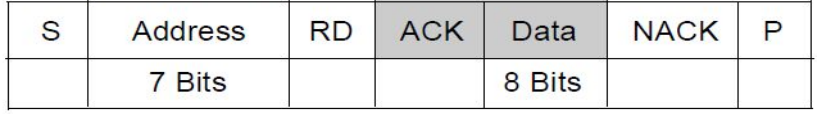

- S = START Condition
- $P =$  STOP Condition
- Shaded = Slave Transmission

Data Byte: reads data from the register commanded by the last Read Byte or Write Byte transmission.

#### **REGISTER SET AND**  $4.0$ **PROGRAMMER'S MODEL**

#### **TABLE 4-1: COMMAND BYTE DESCRIPTION** (SMBUS/I<sup>2</sup>C READ\_BYTE AND **WRITE\_BYTE)**

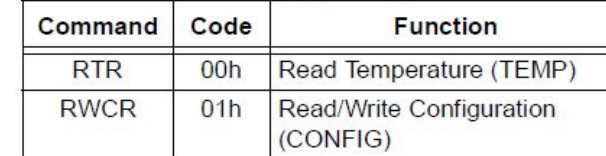

#### **TABLE 4-2: CONFIGURATION REGISTER** (CONFIG); 8 BITS, READ/ **WRITE**

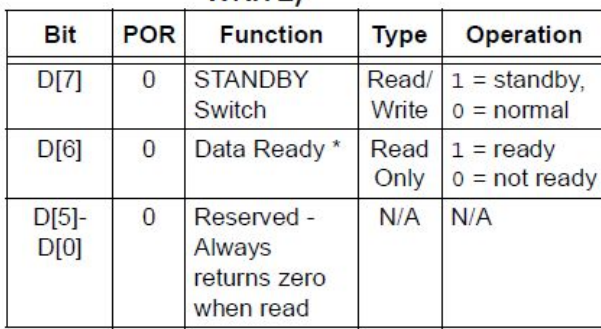

Note 1: \*DATA\_RDY bit RESET at power-up and SHDN enable.

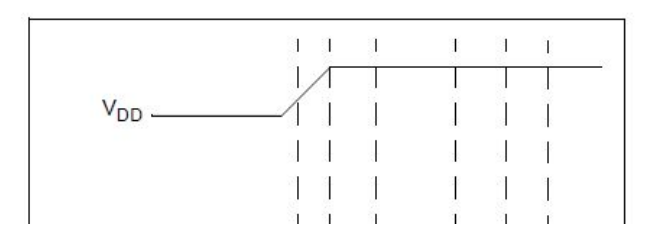

#### **TABLE 4-3: TEMPERATURE REGISTER** (TEMP)

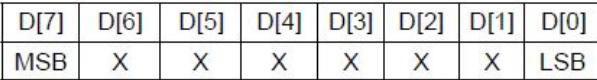

In temperature data registers, each unit value represents one degree (Celsius). The value is in 2's complement binary format such that a reading of 0000 0000b corresponds to 0°C. Examples of this temperature to binary value relationship are shown in Table 4-4.

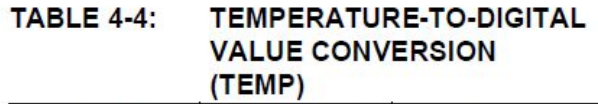

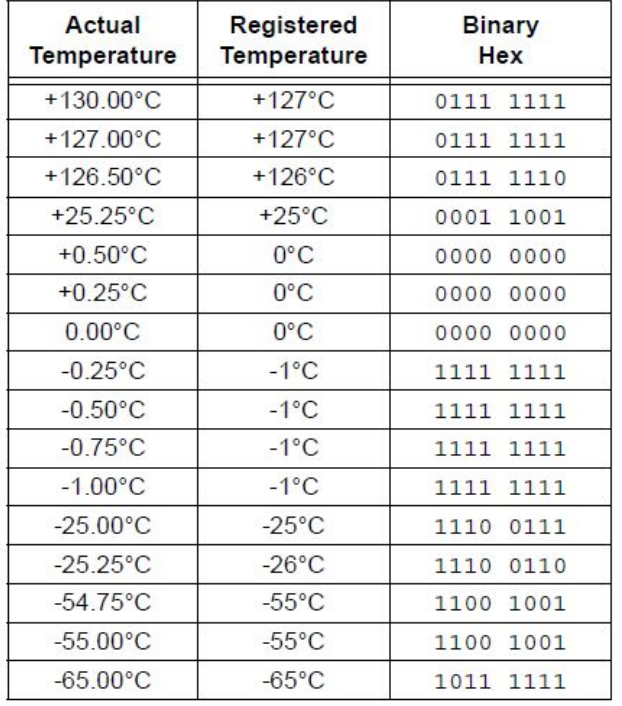

# Программа (часть 1)

//Include Wire I2C library #include <Wire.h> int temp\_address =  $72$ ; //1001000 written as decimal number

void setup()

}

{ //Start serial communication at 9600 baud Serial.begin(9600);

 //Create a Wire object Wire.begin();

### Программа (часть 2)

void loop()

{

//Send a request

//Start talking to the device at the specified address

Wire.beginTransmission(temp\_address);

//Send a bit asking for register zero, the data register

Wire.write(0);

//Complete Transmission

Wire.endTransmission();

# Программа (часть 3)

//Read the temperature from the device //Request 1 Byte from the specified address Wire.requestFrom(temp\_address, 1); //wait for response while(Wire.available() ==  $0$ ); // Get the temp and read it into a variable int  $c = Wire.read()$ ;

 //Do some math to convert the Celsius to Fahrenheit int  $f = round(c*9.0/5.0 + 32.0)$ ;

### Программа (часть 4)

 //Send the temperature in degrees C and F to the serial monitor Serial.print(c);

- Serial.print("C ");
- Serial.print(f);

```
 Serial.println("F");
```
 delay(500); }

# Сдвиговый регистр 74НС595

### Распиновка входов/выходов регистра

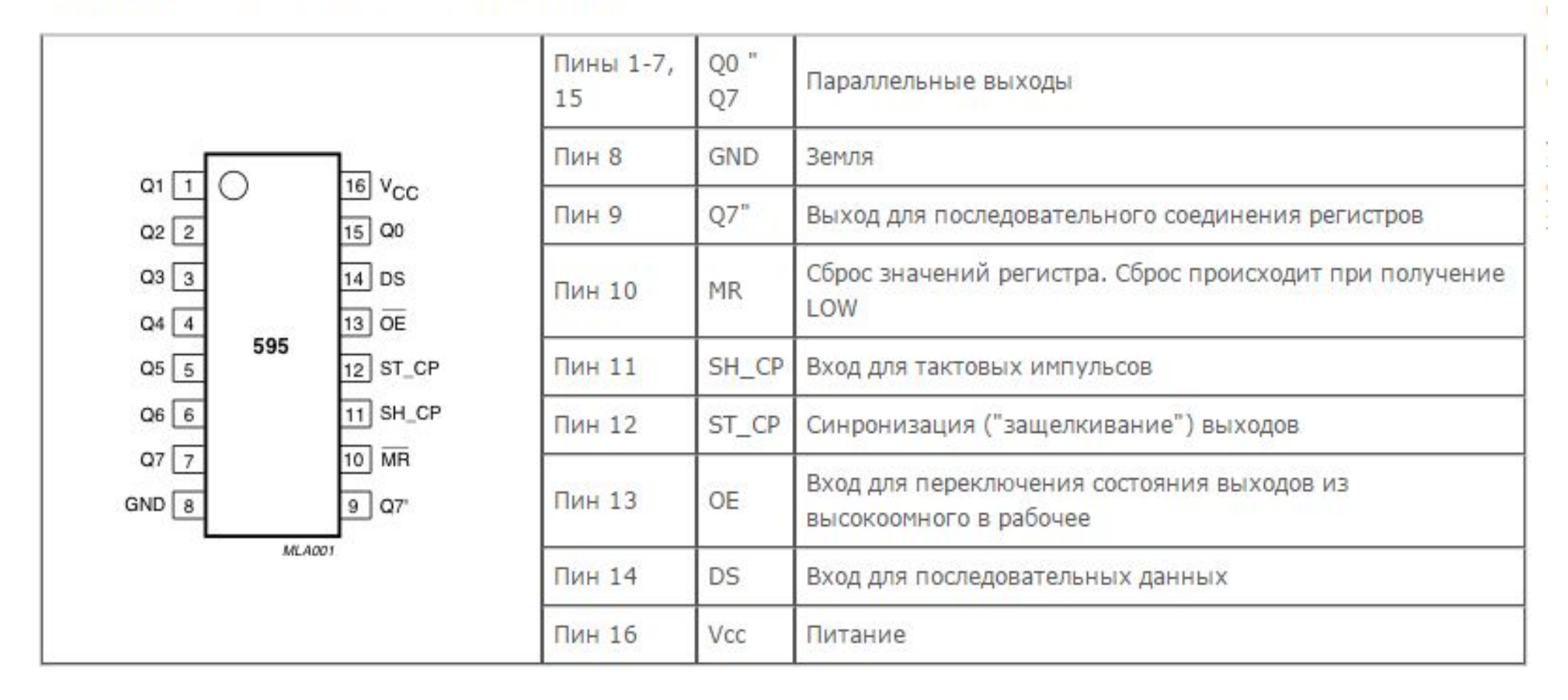

### Подключение 8 светодиодов

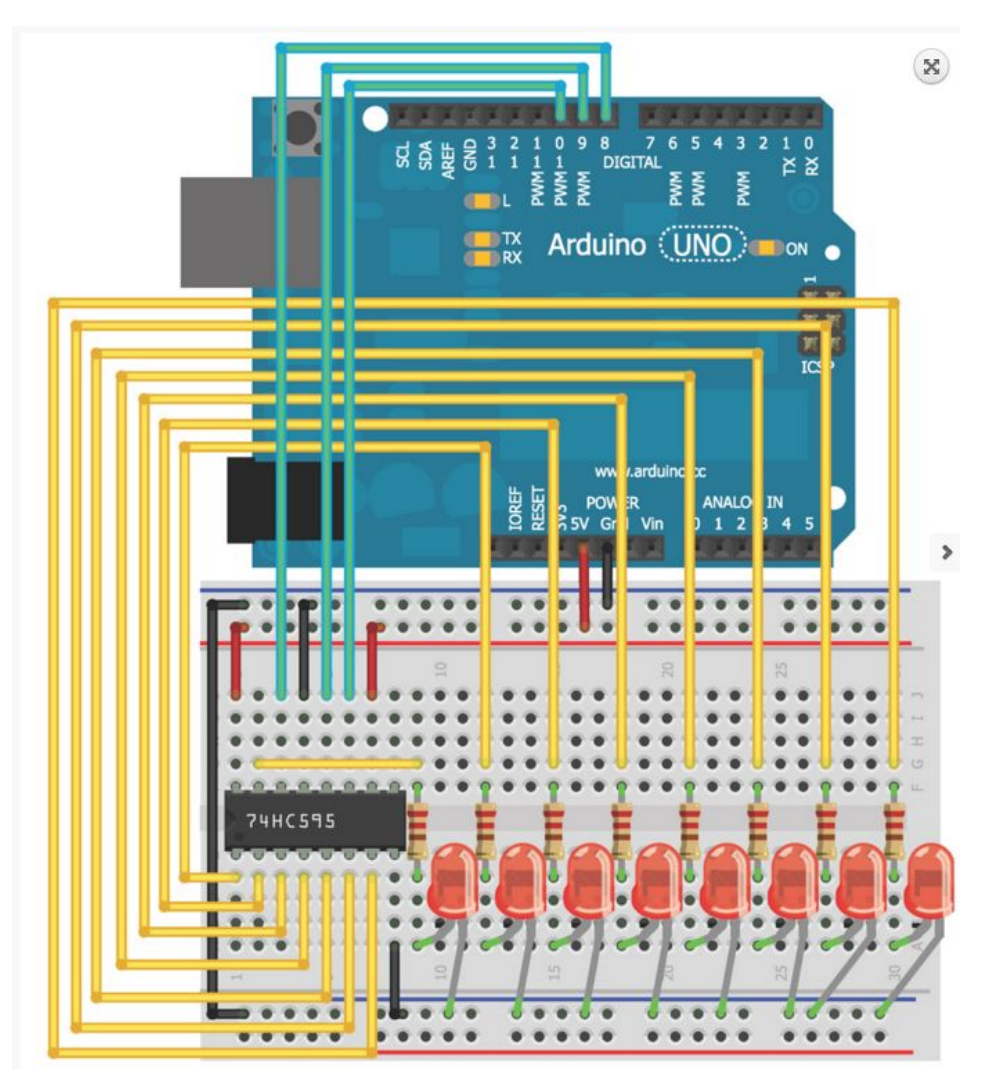

# Программа (часть )

```
const int SER =8; //Serial Output to Shift Register
const int LATCH =9; //Shift Register Latch Pin
const int CLK =10; //Shift Register Clock Pin
```

```
void setup()
{
  //Set pins as outputs
  pinMode(SER, OUTPUT);
  pinMode(LATCH, OUTPUT);
  pinMode(CLK, OUTPUT);
```

```
digitalWrite(LATCH, LOW); //Latch Low
  shiftOut(SER, CLK, MSBFIRST, B10101010); //Shift Most Sig. Bit First
 digitalWrite(LATCH, HIGH); //Latch High - Show pattern
}
void loop()
```

```
{
 //Do nothing
}
```
### Преобразование между двоичными и десятичными форматами

Заменим:

shiftOut(SER, CLK, MSBFIRST, B10101010);

На:

shiftOut(DATA, CLOCK, MSBFIRST, 170);

## Отображение данных в виде

гистограммы

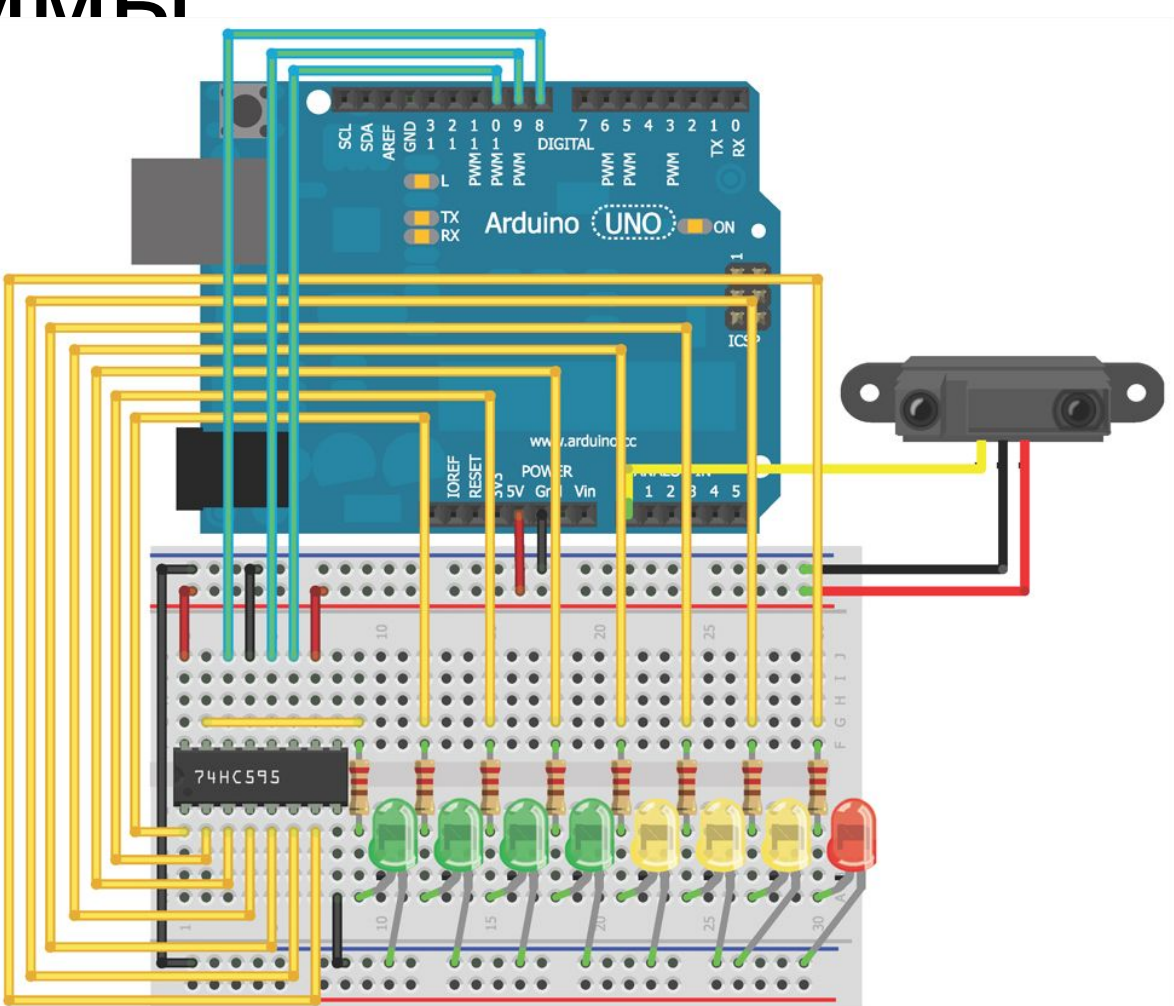

# Программа

**const int SER =8; //Serial Output to Shift Register const int LATCH =9; //Shift Register Latch Pin const int CLK =10; //Shift Register Clock Pin const int DIST =0; //Distance Sensor on Analog Pin 0**

**//Possible LED settings int vals[9] = {0,1,3,7,15,31,63,127,255};**

**//Maximum value provided by sensor int maxVal = 500;**

```
//Minimum value provided by sensor
int minVal = 0;
```
# Программа (часть 2)

void setup()

{

}

 //Set pins as outputs pinMode(SER, OUTPUT); pinMode(LATCH, OUTPUT); pinMode(CLK, OUTPUT);

# Программа (часть 3)

```
void loop()
```
}

```
{
 int distance = analogRead(DIST);
 distance = map(distance, minVal, maxVal, 0, 8);
 distance = constrain(distance,0,8);
```
digitalWrite(LATCH, LOW);  $//$  //Latch low - start sending shiftOut(SER, CLK, MSBFIRST, vals[distance]); //Send data, MSB first digitalWrite(LATCH, HIGH);  $//$ Latch high - stop sending delay(10);  $//$ Animation speed

Комбинации светодиодов и соответствующие им значения00000000 00000000 0000000 3 000000007 0000000 15 0000000 31 OOOOOOOO 63 0000000 127 **00000000 255** 

### Регистр сдвига и I2С

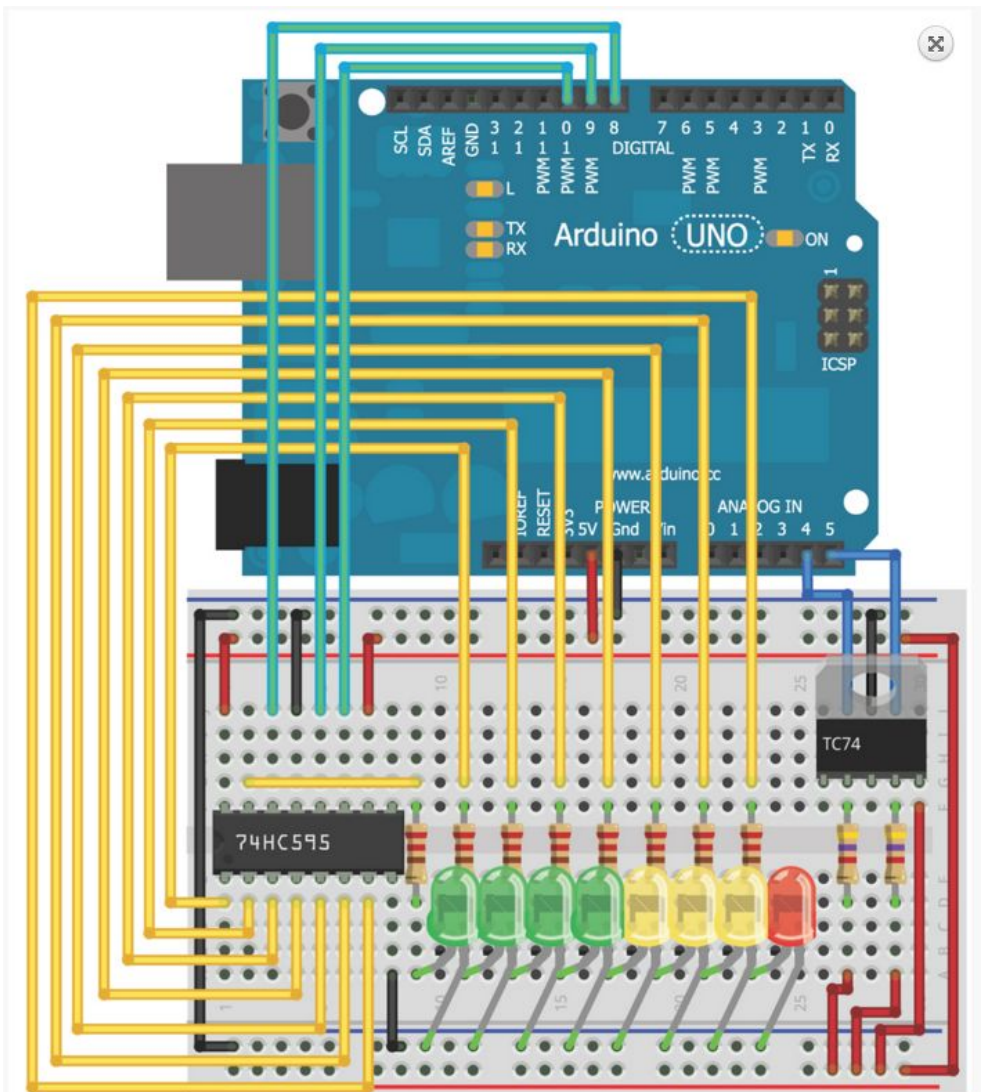

# Программа (часть 1)

//Include Wire I2C library #include <Wire.h>

const int SER =8; //Serial Output to Shift Register const int LATCH =9; //Shift Register Latch Pin const int CLK =10; //Shift Register Clock Pin

int temp  $\alpha$  address = 72;

//Possible LED settings int vals $[8] = \{1,3,7,15,31,63,127,255\}$ ;

# Программа (часть 2)

void setup()

{

}

 //Instantiate serial communicatuion at 9600 bps Serial.begin(9600);

 //Create a Wire Object Wire.begin();

 //Set shift register pins as outputs pinMode(SER, OUTPUT); pinMode(LATCH, OUTPUT); pinMode(CLK, OUTPUT);

# Программа (часть 3)

void loop()

{

//Send a request

//Start talking to the device at the specified address

Wire.beginTransmission(temp\_address);

//Send a bit asking for register zero, the data register

Wire.write(0);

//Complete Transmission

Wire.endTransmission();

# Программа (часть 4)

//Read the temperature from the device

//Request 1 Byte from the specified address

Wire.requestFrom(temp\_address, 1);

//wait for response

while(Wire.available() ==  $0$ );

// Get the temp and read it into a variable

int  $c = Wire.read()$ ;

# Программа (часть 5)

//Map the temperatures to LED settings int graph = map(c, 24, 31, 0, 7);  $graph = constraint(graph, 0, 7);$ 

digitalWrite(LATCH, LOW); //Latch low - start sending data shiftOut(SER, CLK, MSBFIRST, vals[graph]); //Send data, most significant bit first

digitalWrite(LATCH, HIGH); //Latch high - stop sending data

 //Do some math to convert the Celsius to Fahrenheit int  $f = round(c*9.0/5.0 + 32.0)$ ;

# Программа (часть 6)

Serial.print(c);

- Serial.print("C,");
- Serial.print(f);

Serial.print("F.");

```
 delay(500);
}
```
# Отображение данных на мониторе (Processing)

import processing.serial.\*;

Serial port;

```
String temp_c = "";
```

```
String temp_f = "";
```

```
String data = "";
```

```
int index = 0;
```
PFont font;

# Программа (часть 2)

void setup()

{

}

```
 size(400,400);
```
//Change "COM9" to the name of the serial port on your computer

```
 port = new Serial(this, "COM9", 9600);
```

```
 port.bufferUntil('.');
```
//Change the font name to reflect the name of the font you created

```
 font = loadFont("AgencyFB-Bold-200.vlw");
```
textFont(font, 200);

```
Программа (часть 3)
void draw()
{
  background(0,0,0);
  fill(46, 209, 2);
  text(temp_c, 70, 175);
  fill(0, 102, 153);
  text(temp_f, 70, 370);
}
```
# Программа (часть 4)

```
void serialEvent (Serial port)
```
{

```
 data = port.readStringUntil('.');
```

```
data = data.substring(0, data.length() - 1);
```

```
 //Look for the comma between Celcius and Farenheit
index = data.indexOf(", "); // fetch the C Temp
temp c = data.substring(0, index); //Fetch the F temp
temp f = data.substring(index+1, data.length());
}
```